# **Migration guide**

#### <span id="page-0-0"></span>Esup Lecture Portlet - Migration Guide

!logoCLectureV1.jpg|width=32,height=32!Auteur : Bourges Raymond - Bouteille Gwénaëlle - Vincent Repain [\(University of Rennes 1\)](http://www.univ-rennes1.fr)

- [Esup Lecture Portlet Migration Guide](#page-0-0)
- [From 1.5.1 to 1.5.2](#page-0-1)
- From  $1.2 \times$  or  $1.3 \times$  to  $1.5.1$
- [From 1.2.7-1.2.8 to 1.3.0](#page-0-3)
- [From 1.2.5-1.2.6 to 1.2.7](#page-0-4)
	- [Use of thickbox :](#page-1-0)
	- [Use of js-layout :](#page-1-1)
- [From 1.2.4 to 1.2.5](#page-1-2)

# <span id="page-0-1"></span>From 1.5.1 to 1.5.2

- Download esup-lecture-1.5.2.zip from [the projectsite](https://sourcesup.cru.fr/frs/?group_id=251)
- Unzip the file in the parent directory of the 1.5.2 directory.
- Recover the files from previous version :
- o ant recover-config
- Deploy the application:
	- **ant deploy**
- Start the "esup-lecture" context on all application servers

## <span id="page-0-2"></span>From 1.2.x or 1.3.x to 1.5.1

- Download esup-lecture-1.5.1.zip from [the projectsite](https://sourcesup.cru.fr/frs/?group_id=251)
- Unzip the file in the parent directory of the 1.5.1 directory.
- Recover the files from previous version :
	- $\circ$  ant recover-config
	- NOTE:
		- properties/esup-lecture.dtd has been modified since previous version and should not be recovered
- $\blacksquare$ properties/domain/domain.xml has been modified since previous version and should not be recovered • Verify the configuration files
	- New parameters are now accepted and may be used in esup-lecture.xml: See [Changelog a](https://www.esup-portail.org/wiki/display/PROJESUPLECTURE/Changelog)nd [Installation guide](#)
- Stop the "esup-lecture" context on all application servers
- SAVE the esup-lecture database
- Run **ant upgrade**
- Deploy the application:
- **ant deploy**
- Start the "esup-lecture" context on all application servers

### <span id="page-0-3"></span>From 1.2.7-1.2.8 to 1.3.0

- Download esup-lecture-1.3.0.zip from [the projectsite](https://sourcesup.cru.fr/frs/?group_id=251)
- Unzip the file in the parent directory of the 1.3.0 directory.
- Recover the files from previous version :
	- ant recover-config
	- $\circ$  NOTE : esup-lecture.dtd has been modified since previous version and should not be recovered
- Verify the configuration files
	- New parameters are now accepted and may be used in esup-lecture.xml and <category>.xml :See [Changelog a](https://www.esup-portail.org/wiki/display/PROJESUPLECTURE/Changelog)nd [Installation guide](#)
- Stop the "esup-lecture" context on all application servers
- SAVE the esup-lecture database
- Run ant upgrade
- If you want to keep old records of read items, initialize the new table of read items like this :
	- Open a database connexion with a SQL editor
	- Run the SQL command :
	- insert into LECT\_READITEMFLAG (ELEMENTID, CUSTOMSOURCE\_CUSTOMSOURCEPK, DATE) (select ITEMID, CUSTOMSOURCE\_CUSTOMSOURCEPK, now() from LECT\_READITEM)
	- (replace "now()" with the appropriate function or pseudocolumn according to your SGBD)
- Then, delete the old table of read items :
	- o Open a database connexion with a SQL editor
	- <sup>o</sup> Run the SQL command :
	- o drop table LECT\_READITEM;
- Deploy the application:
- ant deploy
- <span id="page-0-4"></span>Start the "esup-lecture" context on all application servers

#### From 1.2.5-1.2.6 to 1.2.7

- Download esup-lecture-1.2.7.zip from [the projectsite](https://sourcesup.cru.fr/frs/?group_id=251)
- Unzip the file in the parent directory of the 1.2.7 directory.
- Adapt build.properties in the previous version directory to recover some configuration files from that version : edit the **custom.recover.files**, for example :

```
custom.recover.files= \
properties/mappings.xml \
properties/logging/log4j.properties
```
• Recover the files from previous version : ant recover-config

<span id="page-1-0"></span>Use of thickbox :

Thickbox library is provided with this package. To use it :

- Make sure that the following tags are listed in the "script" section of tags/tags.xml :
	- <value>js/jquery.js</value>
	- <value>js/thickbox.js</value>
- Add a "thickbox" class to the anchor tab in the mapping file used by the source. An example file is provided in properties/mappings.xml, you may download and adapt it to your own needs.

More informations about thickbox : <http://jquery.com/demo/thickbox/>

<span id="page-1-1"></span>Use of js-layout :

Js-layout library is provided with this package and is automaticaly used in configurations with two panels.

- Make sure that the following tags are listed in the "script" section of tags/tags.xml :\* <value>js/jquery.ui.all.js</value> <value>js/jquery.layout.js</value>
	- <value>js/init-js-layout.js</value>

More informations about js-layout :<http://layout.jquery-dev.net/>

• Deploy the application: <sup>o</sup> ant deploy

# <span id="page-1-2"></span>From 1.2.4 to 1.2.5

- Download esup-lecture-1.2.5.zip from [the projectsite](https://sourcesup.cru.fr/frs/?group_id=251)
- Unzip the file in the parent directory of the 1.2.4 directory.
- Adapt build.properties in the 1.2.4 directory to recover some configuration files from that version : edit the **custom.recover.files**, for example :

```
custom.recover.files= \
properties/mappings.xml \
properties/logging/log4j.properties
```
Do not list propertie/dao/dao.xml in the files to recover, as this file has been modified in version 1.2.5 Λ

Recover the files from version 1.2.4 : o ant recover-config

Add **hibernate.connection** parameters (jdbc and jndi) in **config.properties** (new in 1.2.5, see config-example.properties)

by default (see defaults.properties), esup-lecture use a jndi connection. If you want instead an jdbc connection, add in **config.** /۱ **properties** : hibernate.useJdbc=true

• Deploy the application:

ant deploy

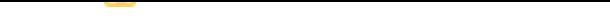